## How to add a profile and register for an event on www.MyQuickReg.com...

## Add a Profile

- I. In a web browser go to <a href="www.MyQuickReg.com">www.MyQuickReg.com</a>.
- 2. Click on the logo on the upper left hand corner of the page.
- 3. Here you will be prompted to login or create an account.

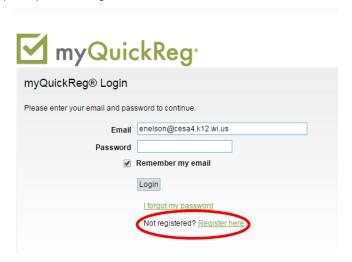

- 4. Click Register here.
- 5. Enter in your information. (i.e.: name, address, position, dietary accommodations...)

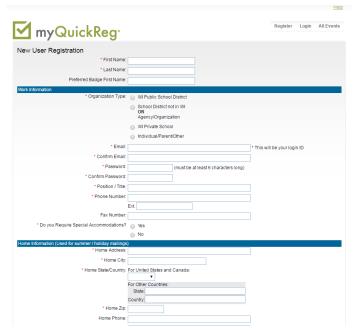

6. Hit <u>Save Profile Information/Become a Registered User</u> at the bottom of the screen after all your information is filled in.

Save Profile Information / Become a Registered User

7. Now you are a registered user.

## **Event Registration**

- I. Choose an event to register for.
- 2. Click the event on the calendar or enter the direct link if you have it.

| << previous |                                                                                               | June 2017                                                                                               |                                                                                                    |                                                                                                    | next>>                                                          |     |
|-------------|-----------------------------------------------------------------------------------------------|----------------------------------------------------------------------------------------------------|----------------------------------------------------------------------------------------------------|----------------------------------------------------------------------------------------------------|-----------------------------------------------------------------|-----|
| Sun         | Mon                                                                                           | Tue                                                                                                    | Wed                                                                                                    | Thu                                                                                                    | Fri                                                             | Sat |
|             |                                                                                               |                                                                                                    |                                                                                                    | 1 (ONLINE) Reefer<br>Sanity: Seven Great<br>Myths about<br>Marijuana - A Book<br>Study<br>(ONLINE) AODA<br>Basics Course | 2                                                               | 3   |
| 1           | 5                                                                                             | 6                                                                                                    | 7<br>Early Childhood<br>Digital Content<br>Curation Event                                                    | 8<br>Early Childhood<br>Digital Content<br>Curation Event                                                                | 9                                                               | 10  |
| 11          | 12                                                                                            | 13 Creative Curriculum Review for 4K/5K Including Studies and Project Approach                          | 14<br>Summer CTE<br>Curriulum &<br>Standards Working<br>Workshop                                             | 15 (Chippewa Falls) Youth Mental Health First Ald Summer CTE Curriulum & Standards Working Workshop                      | 16<br>PDP (New) Reviewer<br>Certification Training              | 17  |
| 18          | 19                                                                                            | 20                                                                                                    | 21 District EE Support Meeting - Session A (Morning) District EE Support Meeting - Session B (Afternoon)     | 22<br>(Tomahawk) Helping<br>Students Through<br>Trauma and Loss<br>CESA #4 YA School<br>Coordinator's<br>Summer Workshop | 23<br>(Tomahawk) Helping<br>Students Through<br>Trauma and Loss | 24  |
| 25          | 26 Frontline Evaluator Training—Morning Session Frontline Evaluato Training—Afternoon Session | 27 WASHBURN ACADEMY: Sessment Desig. WASHBURN ACADEMY: Autism & AD/HD Practical Ideas for the Classroom | 28 WASHBURN ACADEMY: Assessment Design No.SHBURN ACADEMY: Autism & ADI/I D Practical ide is for the Cussroom | 29 WASHBURN ACADEMY: Assessment Design WASHBURN ACADEMY: Autism & AD/HD Practical Ideas for the Classroom                | 30                                                              |     |

3. Click Register for this Event

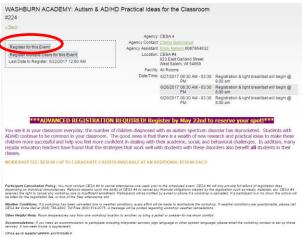

4. Choose Bill To for event fee, enter any notes and click <u>Submit Payment Information & Continue to Payment Options</u>.

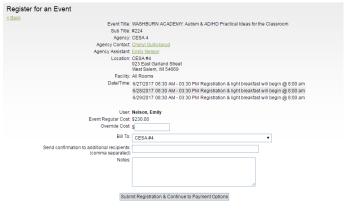

5. Choose payment method, enter any payment notes and click <u>Submit</u>.

| Make a Payment                                       |                                                                                       |  |  |  |  |  |
|------------------------------------------------------|---------------------------------------------------------------------------------------|--|--|--|--|--|
| Event Title:                                         | WASHBURN ACADEMY: Autism & AD/HD Practical Ideas for the Classroom                    |  |  |  |  |  |
| Sub Title:                                           | #224                                                                                  |  |  |  |  |  |
| Agency:                                              | CESA 4                                                                                |  |  |  |  |  |
| Location:                                            | CESA#4                                                                                |  |  |  |  |  |
|                                                      | 923 East Garland Street<br>West Salem, WI 54669                                       |  |  |  |  |  |
| Facility:                                            | All Rooms                                                                             |  |  |  |  |  |
| Date/Time:                                           | le: 6/27/2017 08:30 AM - 03:30 PM Registration & light breakfast will begin @ 8:00 am |  |  |  |  |  |
|                                                      | 6/28/2017 08:30 AM - 03:30 PM Registration & light breakfast will begin @ 8:00 am     |  |  |  |  |  |
|                                                      | 6/29/2017 08:30 AM - 03:30 PM Registration & light breakfast will begin @ 8:00 am     |  |  |  |  |  |
| Event Regular Cost:                                  |                                                                                       |  |  |  |  |  |
| Payment Date:                                        | 4/26/2017 (m/d/yyyy) 👪                                                                |  |  |  |  |  |
| Billing Organization:                                | CESA#4                                                                                |  |  |  |  |  |
| Payment By:                                          | O District                                                                            |  |  |  |  |  |
|                                                      | O Personal                                                                            |  |  |  |  |  |
| Payment Method:                                      |                                                                                       |  |  |  |  |  |
| Payment Received:                                    |                                                                                       |  |  |  |  |  |
|                                                      | tes, payment has been received.                                                       |  |  |  |  |  |
| Payment Notes:                                       |                                                                                       |  |  |  |  |  |
| Select which registrations to apply this payment to: |                                                                                       |  |  |  |  |  |

6. You have successfully registered for an event using <a href="www.MyQuickReg.com">www.MyQuickReg.com</a>. You will receive an email confirmation email.